# EZL-70 User Manual

Version 2.5

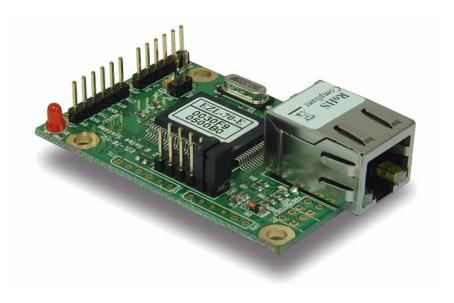

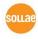

Sollae Systems

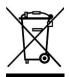

To all residents of the European Union

Important environmental information about this product

This symbol on this unit or the package indicates that disposal of this unit after its lifecycle could harm the environment. Do not dispose of the unit as unsorted municipal

waste; it should be brought to a specialized company for recycling. It is your responsibility to return this unit to your local recycling service. Respect your local environmental regulation. If in doubt, contact your local waste disposal authorities.

## - Table of Contents -

| 1.  | OVER   | VIEW                                          | 6 -  |
|-----|--------|-----------------------------------------------|------|
| 1.1 | . OVE  | RVIEW                                         | 6 -  |
| 1.2 | . Com  | IPONENTS                                      | 7 -  |
| 1.3 | . Spec | CIFICATIONS                                   | 7 -  |
| 1.4 | . DIM  | ENSION                                        | 8 -  |
| 1.5 | . Pow  | TER                                           | 8 -  |
| 1.6 | SER    | AL INTERFACE                                  | 9 -  |
|     | 1.6.1. | RS232                                         | 9 -  |
|     | 1.6.2. | RS422                                         | 10 - |
|     | 1.6.3. | RS485                                         | 11 - |
|     | 1.6.4. | 5V level(TTL)                                 | 12 - |
| 1.7 | . ISP  | JUMPER                                        | 13 - |
| 1.8 | . LED  | INTERFACE                                     | 13 - |
|     | 1.8.1. | RJ45 and Power LED                            | 13 - |
|     | 1.8.2. | LED interface – D7 and D8                     | 13 - |
| 1.9 | . Етн  | ERNET ADDRESS (MAC ADDRESS)                   | 14 - |
| 2.  | INSTA  | LLATION AND TEST RUN                          | 15 - |
| 2.1 | . Inst | ALLATION METHOD                               | 15 - |
|     | 2.1.1. | Checking the Communication Environment        | 15 - |
|     | 2.1.2. | Selecting Serial Interface                    | 16 - |
|     | 2.1.3. | Connecting to the Network                     | 16 - |
|     | 2.1.4. | Configuring the Environmental Variables       | 16 - |
| 2.2 | . TES  | Γ                                             | 16 - |
|     | 2.2.1. | Changing PC IP Address                        | 16 - |
|     | 2.2.2. | Installation EZL-70                           | 17 - |
|     | 2.2.3. | Configuring EZL-70                            | 17 - |
|     | 2.2.4. | Connecting to the PC Serial Port              | 18 - |
|     | 2.2.5. | Communication Test                            | 18 - |
| 3.  | CONFI  | GURING IP ADDRESS AND ENVIRONMENTAL VARIABLES | 19 - |
| 3.1 | . IPA  | DDRESS AND ENVIRONMENTAL VARIABLES            | 19 - |
| 3.2 | . Con  | FIGURATION BY EZCONFIG                        | 24 - |
|     | 3.2.1. | ezConfig Menu                                 | 24 - |
| 3.3 | . AT   | COMMAND                                       | 25 - |

| 2.5          | SETT                                               | ING IP ADDRESS-RELATED ITEMS BY DHCP                                                                                                    | - 25 -                                                           |
|--------------|----------------------------------------------------|----------------------------------------------------------------------------------------------------|------------------------------------------------------------------|
| 3.5.         | SETT                                               | ING IP ADDRESS-RELATED ITEMS BY PPPOE                                                                                                    | - 25 -                                                           |
| 4. (         | OPERA                                              | TION MODE                                                                                                    | - 26 -                                                           |
| 4.1.         | Орен                                               | AATION MODE OVERVIEW                                                                                                    | - 26 -                                                           |
|              | 4.1.1.                                             | Overview                                                                                                    | - 26                                                             |
| 4.2.         | How                                                | TO INITIATE EACH OPERATION MODE                                                                                                    | - 26 -                                                           |
|              | 4.2.1.                                             | How to Initiate Normal Mode                                                                                                    | - 26                                                             |
|              | 4.2.2.                                             | Entering ISP Mode                                                                                                    | - 26 -                                                           |
|              | 4.2.3.                                             | Comparison of Operation Modes                                                                                                    | - 26                                                             |
| 4.3.         | Nor                                                | MAL COMMUNICATION MODE                                                                                                    | - 26 -                                                           |
| 4.4.         | ISP N                                              | Mode                                                                                                    | - 27 -                                                           |
| 5. I         | NORM                                               | AL COMMUNICATION MODE                                                                                                    | - 30 -                                                           |
| 5.1.         | T2S                                                | - TCP Server                                                                                                    | - 30 -                                                           |
| 5.2.         | ATC                                                |                                                                                                    | - 32 -                                                           |
| 5.3.         | COD                                                | - TCP CLIENT                                                                                                    | - 34                                                             |
| 5.4.         | U2S                                                | – UDP                                                                                                    | - 36 -                                                           |
| <b>6.</b> A  | ATC M                                              | ODE                                                                                                    | - 38 -                                                           |
| 6.1.         | OVE                                                | RVIEW                                                                                                    | - 38 -                                                           |
|              | 6.1.1.                                             | AT command format                                                                                                    | - 38                                                             |
| 6.2.         | BASI                                               | C AT COMMAND SET (EXAMPLE: ATA, ATD ETC.)                                                                                                    | - 38 -                                                           |
| 6.3.         | Ехтн                                               | ENDED AT COMMAND SET (EXAMPLE: AT+PLIP ETC.)                                                                                                    | •                                                                |
| 6.4.         | On-I                                               |                                                                                                    | - 39 -                                                           |
|              |                                                    | INE STATE AND COMMAND STATE                                                                                                    |                                                                  |
|              | 6.4.1.                                             | INE STATE AND COMMAND STATE                                                                                                    | - 40                                                             |
|              | 6.4.1.<br>6.4.2.                                   |                                                                                                    | - 40<br>- 40                                                     |
| 6.5.         | 6.4.2.                                             | Changing to Command State from On-line State                                                                                                    | - 40 -<br>- 40 -<br>- 41 -                                       |
| 6.5.<br>6.6. | 6.4.2.<br>CONI                                     | Changing to Command State from On-line State  Changing to On-line State from Command State                                                                                                    | - 40 - 40 - 41 - 41 -                                            |
|              | 6.4.2.<br>Cont                                     | Changing to Command State from On-line State                                                                                                    | - 40 - 40 - 41 - 41 - 42 -                                       |
| 6.6.         | 6.4.2.<br>Cont                                     | Changing to Command State from On-line State                                                                                                    | - 40 - 40 - 41 - 41 - 42 - 42 - 42 - 42 - 42 - 42                |
| 6.6.         | 6.4.2.  CONI                                       | Changing to Command State from On-line State                                                                                                    | - 40 - 40 - 41 - 41 - 42 - 42 - 42 - 42 - 42 - 42                |
| 6.6.         | 6.4.2.<br>CONI<br>CONI<br>EXAI<br>6.7.1.<br>6.7.2. | Changing to Command State from On-line State         -           Changing to On-line State from Command State         -           FIGURE WITH BASIC AT COMMANDS         -           FIGURE WITH EXTENDED AT COMMANDS         -           MPLE OF TCP CONNECTION         -           Example for Active Connection – TCP Client         -                                                                                                    | - 40 - 40 - 41 - 41 - 42 - 42 - 43 - 43                          |
| 6.6.<br>6.7. | 6.4.2.<br>CONI<br>CONI<br>EXAI<br>6.7.1.<br>6.7.2. | Changing to Command State from On-line State         -           Changing to On-line State from Command State         -           FIGURE WITH BASIC AT COMMANDS         -           FIGURE WITH EXTENDED AT COMMANDS         -           MPLE OF TCP CONNECTION         -           Example for Active Connection – TCP Client         -           Example for passive Connection – TCP Server         -                                                                                                    | - 40 - 40 - 41 - 41 - 42 - 42 - 43 - 43 - 43 - 43 - 43 - 43      |
| 6.6.<br>6.7. | 6.4.2. CONI  CONI  EXAI  6.7.1. 6.7.2. EXAI        | Changing to Command State from On-line State         -           Changing to On-line State from Command State         -           FIGURE WITH BASIC AT COMMANDS         -           FIGURE WITH EXTENDED AT COMMANDS         -           MPLE OF TCP CONNECTION         -           Example for Active Connection – TCP Client         -           Example for passive Connection – TCP Server         -           MPLE FOR TCP DISCONNECTION         -                                                      | - 40 · 40 · 41 · 41 · 41 · 42 · 42 · 42 · 43 · 43 · 43 · 43 · 43 |
| 6.6.<br>6.7. | 6.4.2. COND EXAM 6.7.1. 6.7.2. EXAM 6.8.1. 6.8.2.  | Changing to Command State from On-line State         -           Changing to On-line State from Command State         -           FIGURE WITH BASIC AT COMMANDS         -           FIGURE WITH EXTENDED AT COMMANDS         -           MPLE OF TCP CONNECTION         -           Example for Active Connection – TCP Client         -           Example for passive Connection – TCP Server         -           MPLE FOR TCP DISCONNECTION         -           Example for active disconnection         - | - 40 - 40 - 41 - 41 - 42 - 42 - 42 - 43 - 43 - 43 - 44 - 44      |

| 9.  | REVISI | ION HISTORY      | 47 - |
|-----|--------|------------------|------|
| 8.  | ORDE   | RING INFORMATION | 46 - |
|     |        |                  |      |
| 7.3 | . Prec | CAUTIONS         | 45 - |
|     | 7.2.3. | Charged A/S      | 45 - |
|     | 7.2.2. | Free A/S         | 45 - |
|     | 7.2.1. | Refund           | 45 - |
| 7.2 |        | RRANTY           |      |
|     |        | HNICAL SUPPORT   |      |

# 1. Overview

#### 1.1. Overview

Along with the development of the Internet, the demand for data communication functions has increased recently. Data communication over the Internet requires using TCP/IP, the Internet communication protocol. That is to say, in order to connect a system to the Internet, TCP/IP protocol must be implemented. It is possible to implement TCP/IP by directly implementing the protocol, porting public TCP/IP, or using Operating System (OS). However, all these methods impose burdens on the developer in time, cost, and technology.

ezTCP series, a Serial ↔ TCP/IP protocol converter product group of Sollae Systems, enables you to use TCP/IP communication (the Internet communication) function simply by "connecting the cable to a serial port". ezTCP sends data from the serial port to the Internet network after TCP/IP processing, and vice versa.

EZL-70 in ezTCP product group is a product that provides TCP/IP communication through Ethernet. In other words, like other ezTCP products, EZL-70 sends data from the serial port to the LAN after TCP/IP processing and vice versa.

It provides DHCP and PPPoE functions as well as TCP/UDP/IP, so that it can be applied to the cable network and the xDSL network.

EZL-70 is a modular and embedded type that supports RS232, RS422, RS485 and 5V level(TTL) interface, so it can be used various applications.

\* EZL-70(A) replaces EZL-70 because the EZL-70's CPU, ATmega64L, is discontinued. EZL-70(A) uses ATmega64A and is manufactured after the first half of 2010. The new product is the same with the previous one except for only few things. Those are amount of current consumption and electrical characteristics.

# 1.2. Components

• EZL-70 Body

# 1.3. Specifications

|                     | Input Voltage                 | 5V (±5%)                                                        |  |
|---------------------|-------------------------------|-----------------------------------------------------------------|--|
| Power               | Current Consumption (typical) | EZL-70: 64 mA<br>EZL-70(A): 59 mA                               |  |
| Dimension           |                               | 64.4mm x 40mm x 17mm                                            |  |
| Weight              |                               | About 20g                                                       |  |
| Interface           | Serial                        | 2.54mm pitch 1x6 connector (RS232, RS422, RS485, 5V level(TTL)) |  |
|                     | Network                       | RJ-45 connector                                                 |  |
| Serial Port         | UART (1,200bps ~ 115,200bps)  |                                                                 |  |
| Network             |                               | 10Base-T                                                        |  |
| Protocols           | Т                             | CP, UDP, IP, ICMP, ARP, DHCP, PPPoE                             |  |
|                     | T2S                           | TCP Server Mode                                                 |  |
| G                   | COD                           | TCP Client Mode                                                 |  |
| Communication  Mode | ATC                           | TCP Server/Client Mode                                          |  |
| Mode                | ATC                           | (AT command emulation)                                          |  |
|                     | U2S                           | UDP                                                             |  |
|                     | ezConfig                      | Configuration utility via LAN                                   |  |
| Utilities           | ezTerm                        | Socket test utility                                             |  |
|                     | hotflash                      | Firmware download utility via TFTP                              |  |

You can download free utilities and firmware from <a href="http://www.eztcp.com">http://www.eztcp.com</a>

## 1.4. Dimension

The dimension of EZL-70 is followed. The unit is millimeters.

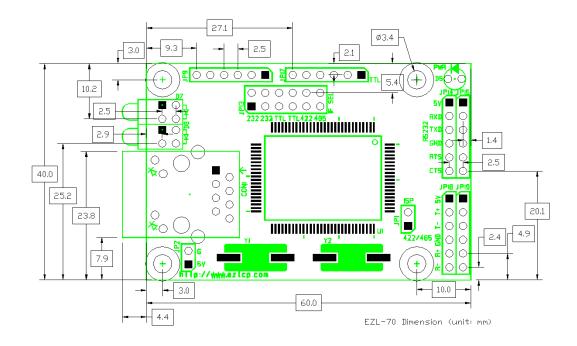

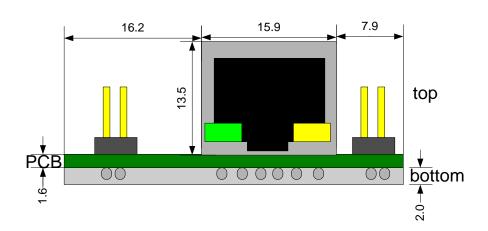

## 1.5. Power

Power of EZL-70 can be provided from of VCC and GND pins of JP13, JP14, JP15, JP18, JP19, and JP2. The voltage should be 5V.

## 1.6. Serial Interface

EZL-70 provides RS232, RS422, RS485, and 5V level(TTL) interfaces. Each interface is selected by JP13 jumper as follows.

## 1.6.1. RS232

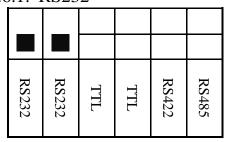

The RS232 ports are JP14 and JP15. JP14 is 1x6 2.54mm pitch male header. And JP15 isn't soldered so that user interfaces JP15 with user-own connector.

The pin specification is followed:

| # | Name | Descriptions                                                                                                    | I/O   | Mand<br>atory | Optio<br>nal |
|---|------|----------------------------------------------------------------------------------------------------|-------|---------------|--------------|
| 1 | VCC  | VCC(5V)                                                                                                    | Power | •             |              |
| 2 | RXD  | Receiving data from serial device(RS232)  It should be connected to TXD of serial device.                                                                         | IN    | •             |              |
| 3 | TXD  | Transmitting data to serial device(RS232)  It should be connected to RXD of serial device.                                                                        | OUT   | •             |              |
| 4 | GND  | Ground                                                                                                    | Power | •             |              |
| 5 | RTS  | When RTS/CTS flow-control is used, indicating whether EZL-70 has receiving buffer or not to serial port. (RS232)  It should be connected to CTS of serial device. | OUT   |               | •            |
| 6 | CTS  | When RTS/CTS flow-control is used, EZL-70 checks receiving buffer of serial device (RS232)  It should be connected to RTS of serial device.                       | IN    |               | •            |

[JP14 and JP15]

#### 1.6.2. RS422

RS422 communicates with differential voltage. The transmission and receiving lines are separated, so RS422 is full-duplex.

For RS422, JP13 should be as followed:

| RS232 | RS232 | TTL | TTL | RS422 | RS485 |
|-------|-------|-----|-----|-------|-------|

The RS422 ports are JP18 and JP19. JP18 is 1x6 2.54mm pitch male header. And JP19 isn't soldered so that user interfaces JP19 with user-own connector.

The pin specification is followed:

| # | Name | Descriptions               | I/O   | Mand<br>atory | Optio<br>nal |
|---|------|----------------------------|-------|---------------|--------------|
| 1 | VCC  | VCC(5V)                    | Power | •             |              |
| 2 | T+   | Differential output data + | OUT   | •             |              |
| 3 | T-   | Differential output data - | OUT   | •             |              |
| 4 | GND  | Ground                     | Power | •             |              |
| 5 | R+   | Differential input data +  | IN    | •             |              |
| 6 | R-   | Differential input data +  | IN    | •             |              |

[JP18 and JP19]

#### 1.6.3. RS485

RS485 communicates with differential voltage. The transmission and receiving lines are shared, so RS485 is half-duplex.

For RS485, JP13 should be as followed:

| RS232 | RS232 | TTL | TTL | RS422 | RS485 |
|-------|-------|-----|-----|-------|-------|

The RS485 ports are JP18 and JP19. JP18 is 1x6 2.54mm pitch male header. And JP19 isn't soldered so that user interfaces JP19 with user-own connector.

The pin specification is followed:

| # | Name | Descriptions                     | I/O   | Mand  | Optio |
|---|------|----------------------------------|-------|-------|-------|
| # |      |                                  | 1/0   | atory | nal   |
| 1 | VCC  | VCC(5V)                          | Power | •     |       |
| 2 | T+   | Differential input/output data + | OUT   | •     |       |
| 3 | T-   | Differential input/output data - | OUT   | •     |       |
| 4 | GND  | Ground                           | Power | •     |       |
| 5 | R+   | Not used (Do not connect)        |       |       |       |
| 6 | R-   | Not used (Do not connect)        |       |       |       |

[JP18 and JP19]

Even though the RS485 is known as a "two-wire" configuration, an additional ground connection should be implemented.

If a signal ground is not used, there might be potential differences between nodes. And it could be electrical noise or damages the transceivers.

## 1.6.4. 5V level(TTL)

EZL-70 can communicate with 5V level(TTL). The below is the JP13 for 5V level(TTL).

| RS232 | RS232 | TTL | TTL | RS422 | RS485 |
|-------|-------|-----|-----|-------|-------|

The TTL port is JP17. JP17 is not soldered so that user interfaces it with user-own connector. The pin specification is followed:

| # | Name | Descriptions                                                                                                    | I/O   | Mand<br>atory | Optio<br>nal |
|---|------|----------------------------------------------------------------------------------------------------|-------|---------------|--------------|
| 1 | VCC  | VCC(5V)                                                                                                    | Power | •             |              |
| 2 | RXD  | Receiving data from serial device(5V level(TTL))  It should be connected to TXD of serial device.                                                                        | IN    | •             |              |
| 3 | TXD  | Transmitting data to serial device(5V level(TTL))  It should be connected to RXD of serial device.                                                                       | OUT   | •             |              |
| 4 | GND  | Ground                                                                                                    | Power | •             |              |
| 5 | RTS  | When RTS/CTS flow-control is used, indicating whether EZL-70 has receiving buffer or not to serial port (5V level(TTL))  It should be connected to CTS of serial device. | OUT   |               | •            |
| 6 | CTS  | When RTS/CTS flow-control is used, EZL-70 checks receiving buffer of serial device (5V level(TTL))  It should be connected to RTS of serial device.                      | IN    |               | •            |

## [JP17]

| # | Name  | Descriptions                                                   | I/O   |
|---|-------|----------------------------------------------------------------|-------|
| 1 | VCC   | Input Voltage: 4.75V~5.25V                                     | Power |
| 2 | RXD   | $V_{IL}(Max)=0.2V_{CC}V$ , $V_{IL}(Min)=-0.5V$                 | IN    |
| 2 | KAD   | $V_{IH}(Max)=V_{CC}+0.5V, V_{IH}(Min)=0.6 V_{CC}V$             | IIV   |
| 3 | TXD   | $V_{OL}(Max) = 0.7V$ (Condition: $I_{OL} = 20 \text{mA}$ )     | OUT   |
| 3 | 3 TAD | V <sub>OH</sub> (Min)=4.0V (Condition: I <sub>OH</sub> =-20mA) | 001   |
| 4 | GND   | Ground                                                         | Power |
| 5 | RTS   | $V_{OL}(Max) = 0.7V$ (Condition: $I_{OL} = 20mA$ )             | OUT   |
| J | KIS   | V <sub>OH</sub> (Min)=4.0V (Condition: I <sub>OH</sub> =-20mA) | 001   |
| 6 | CTS   | $V_{IL}(Max)=0.2V_{CC}V, V_{IL}(Min)=-0.5V$                    | IN    |

## 1.7. ISP jumper

The firmware of EZL-70 can be downloaded through the Ethernet (LAN). To download its firmware, user should set ISP jumper and power on. Then the EZL-70 operates as ISP mode. The firmware is supplied from Sollae Systems.

## 1.8. LED Interface

#### 1.8.1. RJ45 and Power LED

There are yellow and green LEDs in the RJ-45 connector of EZL-70. The yellow LED indicates that IP address status of EZL-70 and packet transmissions from LAN port. And the green LED turns on when EZL-70 connected a hub and blinks when packet receptions.

| Mode           | Color  | LED Status                                     | Description                                                                                    |
|----------------|--------|------------------------------------------------|------------------------------------------------------------------------------------------------|
|                | Red    | On                                             | Power is supplied                                                                              |
|                |        | Blinks in every second                         | IP is allocated but TCP connection is not established.                                         |
| Normal<br>mode | Yellow | Blinks once<br>after 4 times<br>short blinking | IP is not allocated – Repetition of [after blinking 4 times for 150ms, turns off during 850ms] |
|                |        | On                                             | During TCP connection – LOW                                                                    |
|                |        | Blinks                                         | Transmitting data to the LAN                                                                   |
|                | Green  | On                                             | When EZL-70 is connected to LAN                                                                |
|                |        | Blinks                                         | Receiving packets from the LAN                                                                 |
| IGD            | Red    | On                                             |                                                                                                |
| ISP            | Yellow | Blinks rapidly                                 | Mode which is for a download Firmware                                                          |
| mode           | Green  | Off                                            | through the LAN                                                                                |

#### 1.8.2. LED interface – D7 and D8

User can interface user own LED. No additional LED is required, because 330ohm resistor is included in the EZL-70.

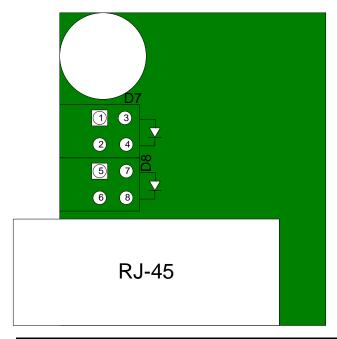

| # | A/C           | Name  | Description                                                |  |
|---|---------------|-------|------------------------------------------------------------|--|
|   |               |       | IP is allocated but TCP connection is not                  |  |
|   |               |       | established                                                |  |
| 1 | A a .d a      |       | Blinks every 500ms                                         |  |
| 1 | Anode         | ama   | IP is not allocated –                                      |  |
|   |               | STS   | Repeat of                                                  |  |
|   |               |       | [after blinking 4 times for 150ms, turns off during 850ms] |  |
| 2 | Cathode       |       | ON – During TCP connection                                 |  |
| 2 | Cathode       |       | ISP Mode – Blinks every 50ms                               |  |
| 3 | Anode         | LINIZ | ON – when EZL-70 is connected to a hub                     |  |
| 4 | Cathode       | LINK  |                                                            |  |
| 5 | Anode         | LAN   | Blinking- when EZL-70 receives packet from the             |  |
| 6 | Cathode       | RXD   | LAN                                                        |  |
| 7 | Anode LAN TXD |       | Blinking- when EZL-70 transmits packet from the            |  |
| / |               |       | LAN                                                        |  |

# 1.9. Ethernet Address (MAC address)

Ethernet devices have unique 6 bytes-hardware address. The hardware address of EZL-70 is set in the factory. The hardware address cannot be modified.

The address is printed in top of EZL-70.

# 2. Installation and Test Run

The followings are described on the assumption that the serial interface is RS232.

## 2.1. Installation Method

You can install EZL-70 in the following steps:

| Title                                   | Item                 | Sub-item                                                                  | Description |  |
|-----------------------------------------|----------------------|---------------------------------------------------------------------------|-------------|--|
| Classic de                              | Check items          | IP address environment                                                    | 3.1.        |  |
| Checking the communication              |                      | Serial port settings                                                      | 3.1.        |  |
| environment                             |                      | Application program to be used                                            | 4.          |  |
| Setting serial interface                | Setting              | Selecting the serial interface with JP13.                                 | 1.6.        |  |
| Connecting to the network               | Check method         | Check if LINK LED is ON.                                                  | 1.8.        |  |
| Configuring the environmental variables | Configuration method | Set by ezConfig, a utility program for configuration through the network. | 3.2.        |  |
|                                         |                      | Set by AT commands in ATC mode                                            | 3.3.        |  |
|                                         | Configuration items  | IP address related items                                                  | 3.1.        |  |
|                                         |                      | Serial port related items                                                 | 3.1.        |  |
|                                         |                      | Communication mode (Decided depending on application program)             | 4.          |  |
| 4. Application to the field             |                      |                                                                           |             |  |

## 2.1.1. Checking the Communication Environment

Before installing EZL-70, check the network environment where EZL-70 is to be installed, including the followings matters:

- IP address environment (Local IP, Subnet Mask, Gateway, etc.)
- Serial interface types of the equipment(RS232, RS422, RS485, 5V level(TTL))

- Serial port items of the equipment to which EZL-70 is going to be connected
   (Baud Rate, Data Bits, Parity, Stop Bit)
- Application program protocol to be used (TCP/UDP, Server/Client, etc.)
- For application program protocol to be used, see "5. Normal Communication Mode".

#### 2.1.2. Selecting Serial Interface

EZL-70 can be interfaced with RS232, RS422, RS485 and 5V level(TTL) to the serial equipment. For each interface, user should set JP13 properly with jumpers.

For more information, refer to 1.6. Serial Interface.

#### 2.1.3. Connecting to the Network

Connect power to EZL-70, and connect EZL-70 directly to the Ethernet port of the PC where test is to be performed with a cross-over Ethernet cable.

#### 2.1.4. Configuring the Environmental Variables

When network connection is completed, configure the environmental variables such as IP address related items, serial port related items, and communication mode related items through the LAN using "ezConfig," the environmental variable configuration program.

For environmental variable configuration, see "3.Configuring IP Address and Environmental Variables."

#### 2.2. Test

You can perform test run according to the following orders. The test run described here is based on the assumption that the IP address of the PC is set to 10.1.0.2.

#### 2.2.1. Changing PC IP Address

You can change the IP address of your PC as follows:

| IP Address  | 10.1.0.2  |
|-------------|-----------|
| Subnet Mask | 255.0.0.0 |

| Gateway IP Address | 0.0.0.0 |
|--------------------|---------|

#### 2.2.2. Installation EZL-70

Connect RS232 cable between your PC and EZL-70, and the LAN cable to the hub to which the PC is connected or directly to the PC with a cross-over cable, and 5V power for power supply. If the LAN cable has been correctly connected when power is supplied, the red LED turns on, and the green LED turns on and the green LED blinks sometimes.

#### 2.2.3. Configuring EZL-70

Configure EZL-70 setting using ezConfig, the ezTCP configuration program, as follows. Run ezConfig, and click [Search ezTCP] button in the ezConfig window. And, ezConfig program will search all ezTCP on the local network.

When ezTCP is searched, MAC address of the ezTCP is displayed on the [Search List] window (The MAC address is printed in top of EZL-70).

Select the corresponding MAC address, and set the same as shown in the following figure and click [Write] button to save the settings.

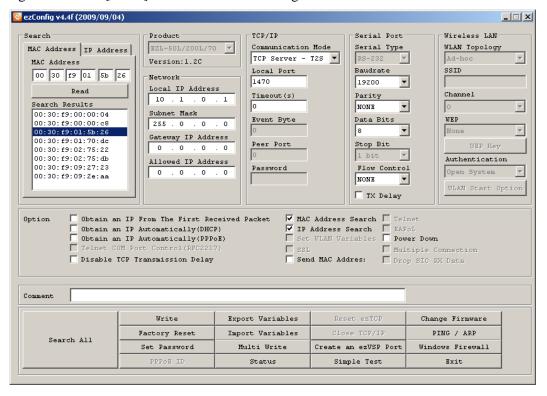

### 2.2.4. Connecting to the PC Serial Port

Connect the serial port of your PC and that of EZL-70, using the supplied serial communication cable. Then, run serial communication program such as Hyper Terminal or Tera Term. When the program is run, select the same serial port values as those set to EZL-70 [19,200bps, Data Bits: 8 bits, Stop Bit: 1 bit, Parity: None], which will finish the preparation for serial communication.

#### 2.2.5. Communication Test

When the preparation for serial communication is finished, enter the following in the DOS window on your PC, to connect to TCP through Telnet program.

"Telnet 10.1.0.1 1470"

When TCP connection succeeds, Yellow LED of RJ-45 turns ON.

When this LED turns ON, enter "123" on the Telnet window, and "123" will appear on the hyper terminal. Enter "ABC" on the hyper terminal, and "ABC" will appear on the Telnet window. Otherwise, communication test fails.

# 3. Configuring IP Address and Environmental Variables

## 3.1. IP Address and Environmental Variables

For TCP/IP communication, you must set IP address related items. In addition, you have to set serial port related items (Baud Rate, Data Bits, Parity, Flow Control and etc.) to EZL-70.

You can set the IP address and the serial port related items by using ezConfig, the supplied configuration utility which allows you to configure your EZL-70 over the network, or by using AT commands in ATC mode.

|                          | Item               | Description                         |  |
|--------------------------|--------------------|-------------------------------------|--|
|                          | Local IP Address   | IP address of EZL-70                |  |
|                          | Subnet Mask        | Subnet Mask                         |  |
|                          | Gateway IP Address | IP address of gateway               |  |
|                          |                    | TCP listen port number in T2S mode  |  |
| IP Address-related       | Local Port         | Port number for waiting data in U2S |  |
| Items                    |                    | mode                                |  |
| items                    | Peer IP Address    | IP address to connect/transmit in   |  |
|                          | reel if Address    | COD and U2S mode                    |  |
|                          | Peer Port          | Port number to connect/transmit in  |  |
|                          | Peer Port          | COD and U2S mode                    |  |
|                          | Allowed IP Address | Allowed IP address in T2S mode      |  |
|                          | Baud Rate          | 1,200bps ~ 115,200bps               |  |
|                          | Data Bits          | 7, 8                                |  |
| Serial Port              | Parity             | None, Even, Odd, Mark, Space        |  |
|                          | Stop Bit           | 1, 2                                |  |
|                          | Flow Control       | NONE, RTS/CTS, XON/XOFF             |  |
| Communication            | ezTCP Mode         | Set communication Mode              |  |
| Mode                     | CZICF WIOGE        | (T2S, ATC, COD, U2S)                |  |
| Connect/Discoursest      | E-rout Date        | Minimum number of bytes attempting  |  |
| Connect/Disconnect Event | Event Byte         | to connect/transmit                 |  |
| Event                    | Timeout            | Limit time to keep connection       |  |

|               | ezConfig           | Enable ezConfig function.             |
|---------------|--------------------|---------------------------------------|
|               | IP Address Search  | Remote configuration function with    |
|               | IF Address Search  | UDP unicast                           |
|               | Password           | ezConfig password.                    |
| Configuration | ARP                | Enable IP setting by ARP.             |
| Method Used   | Disable TCP        | Send serial data to the Ethernet with |
|               | Transmission Delay | no delay                              |
|               | Send MAC Address   | Send the MAC address right after the  |
|               |                    | connection is established             |
|               | Drop SIO RX Data   | Does not send serial data which is    |
|               |                    | received before the connection        |
|               | DHCP               | Select to receive EZL-70 IP address   |
|               | Differ             | as DHCP.                              |
| Dynamic IP    | PPP <sub>O</sub> E | Select to receive EZL-70 IP address   |
| Address       | TITOL              | as PPPoE.                             |
|               | PPPoE ID &         | ID and password to be used for        |
|               | Password           | PPPoE                                 |

#### • Local IP Address

It represents the IP address of EZL-70. If you set DHCP or PPPoE is set, an IP address is automatically allocated. So, you cannot set the local IP address.

#### Subnet Mask

Set subnet mask of the network where EZL-70 is installed

#### Gateway IP Address

Set the gateway IP address of the network where EZL-70 is installed.

#### Allowed IP Address

It is a permitted IP address of foreign host when EZL-70 operates as a server (T2S mode). The only host that is written in this item can connect to EZL-70. If Allowed IP Address is 0.0.0.0, all hosts can connect to the EZL-70.

#### Local Port

Port number, which is used as TCP port number waiting to be connected when EZL-70 operates as TCP server or as the port number waiting for UDP data when it operates in U2S mode.

#### Peer Port

Local port number of the server to connect when EZL-70 operates as TCP client or to transmit UDP data when it operates as U2S

#### Serial Type

It cannot be set in ezConfig. User can set it by JP13 (RS232, RS422, RS485).

#### Baud Rate

Select a serial port speed (1,200 bps  $\sim 115,200$ bps).

#### Data Bits

Select a data bit length of the serial port (7 bits or 8 bits)

#### Parity

Select a parity bit of the serial port (None, Even, Odd, Mark, Space).

#### Stop Bit

Select a stop bit length of the serial port (1 bit or 2 bits).

#### • Flow Control

Select flow control for the serial port (None, RTS/CTS, XON/XOFF).

#### • ezTCP Mode

Select the communication mode of EZL-70 (T2S, ATC, COD and U2S).

#### Event Byte

It decides a point of time to start connection when EZL-70 operates as COD. EZL-70 starts to connect to the host (Peer IP Address and Peer Port) of the designated host upon receiving as many data as specified by [Event Byte] from the serial port.

#### Block size

Decide the size of UDP packet to be sent at a time when EZL-70 operates as U2S. (Unit: Byte)

#### • Timeout (Unit: second)

When EZL-70 operates as TCP such as T2S, COD and ATC, connection is closed if data communication is not continued as long as the time set to this item unless this item is set to 0. The maximum value is 600 seconds.

#### Block Interval

When EZL-70 operates as UDP like U2S, it transmits data in blocks by gathering data for the time set to this item (Unit: 10ms)

#### MAC Address Search

You can use ezConfig utility only this item is enabled.

(If this item is not enabled, you cannot set EZL-70 using ezConfig. Therefore, it is recommended to enable this all the times.)

To enable ezConfig, set this item in ISP mode.

#### IP Address Search

If this item is set, EZL-70 in other network can be configured by ezConfig. IP Address Search function is performed in the [IP ADDRESS] tab.

#### Password

Set a password for configuring with ezConfig. If user forgot the password, the user can delete the password in ISP mode.

#### • Obtain an IP From the First Received Packet (ARP)

When this item is selected, EZL-70 uses the destination IP address of the first packet coming to its MAC address as its own IP address temporarily.

#### Obtain an IP Automatically (DHCP)

Set to receive an IP address as DHCP.

#### • Obtain an IP Automatically (PPPoE)

Set to receive an IP address as PPPoE.

#### TX Delay

Give delay to between each data on serial port. This option is useful to serial devices that have no buffer system or slow baud rate (delay: 200\mus, maximum baud rate 19,200bps).

#### Disable TCP Transmission Delay

Normally, EZL-70does not send immediately after receiving data from its serial port. EZL-70 checks the serial buffer at regular intervals. At that time, it sends the data to the network side, if there are data. However, when you use this option, EZL-70 sends data from serial port to the network immediately. Because of this, it may cause inefficiency with each TCP header when the data comes frequently.

#### Send MAC Address

This option is for identifying multiple EZL-70 using MAC addresses. A MAC address is unique ID which is allowed only one network device. By using this option, EZL-70sends its MAC address to the remote host right after the connection is established. Therefore, the server can distinguish each ezTCP using that information.

For the details of this option, please refer to the document which is named "Sending MAC Address Function" on our website.

#### • Drop SIO RX Data

When EZL-70is set TCP client mode, the data which is received from serial port before the connection is made will be transmitted to the network. Users can ignore these data by using this option. If this option is checked and [Event Byte] is set to zero (0), EZL-70 drops the data which is received before the connection. This means EZL-70sends serial data after the connection is established.

#### Comment

Store comments (maximum 32 bytes) of user on the product. This item helps the user distinguish each EZL-70 more easily.

## 3.2. Configuration by ezConfig

#### 3.2.1. ezConfig Menu

The basic environmental variables (IP address related items, serial port items, and etc.) can be set by ezConfig which is an integrated management tool for Windows.

ezConfig can be operated in Microsoft Windows platform (Windows 98, 98 SE, 2000, ME, XP, Vista) but may malfunction in older OS versions. Following is the screen shot of ezConfig which is just launched.

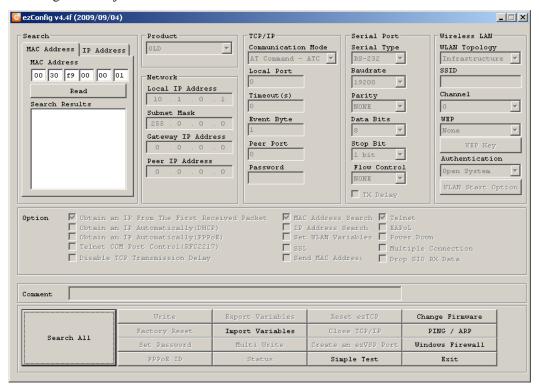

ezConfig can set not only EZL-70's environmental variables but also other ezTCP series.

ezConfig configures ezTCP by Ethernet, there are two way to configure.

The first way is UDP broadcast. When using UDP broadcast, user can search all ezTCP in the same network without knowledge of IP address. But beware that it can be used in the 'same network'. This method performed in the [MAC ADDRESS] tab of ezConfig version above 4.0.

The second way is UDP unicast that communicates by IP address. As it configured with IP address, EZL-70 is configured any place if they are connected with network. This method performed in the [REMOET] tab of ezConfig version above 4.0.

(ezConfig below version 4.0 supports only UDP broadcast)

|               | MAC Address                      | IP Address                 |
|---------------|----------------------------------|----------------------------|
| communication | UDP broadcast                    | UDP unicast (port: 50005)  |
| search        | With MAC address                 | with IP address            |
| location      | In the same network with EZL-70  | Can be used in a different |
| location      | III the same network with EZL-70 | network                    |

For the details of buttons and functions, please refer to the document named "ezConfig user's manual" on our web site.

#### 3.3. AT command

In ATC mode, the user can set environment variables through the serial port using AT command.

For more information, See "6. ATC Mode".

## 3.4. Setting IP Address-related Items by DHCP

Under environment with a network operating a DHCP server, DHCP protocol allows the user to automatically set the IP address, subnet mask, gateway, and name server of ezTCP. Using DHCP automatic setup function requires the user to check [DHCP] item on ezConfig.

## 3.5. Setting IP Address-related Items by PPPoE

PPPoE is used in most ADSL and VDSL. To use PPPoE function, PPPoE function should be enabled and PPPoE ID and PPPoE password should be configured. The local IP address of EZL-70 is assigned automatically in PPPoE environment.

Some ADSL or VDSL modem use DHCP. Please contact your ISP (Internet Service Provider).

# 4. Operation Mode

## 4.1. Operation Mode Overview

#### 4.1.1. Overview

EZL-70 can operate in one of two modes (normal, ISP). Normal mode is ordinary data communication mode; and ISP mode is used to download EZL-70 firmware through the Ethernet (TFTP).

## 4.2. How to Initiate Each Operation Mode

#### 4.2.1. How to Initiate Normal Mode

Normal mode is a mode in which EZL-70 performs its original functions. If ISP jumper (JP1) isn't set (is open) and EZL-70 boots up, EZL-70 operates in normal mode.

For more information, see "5. Normal Communication Mode".

#### 4.2.2. Entering ISP Mode

Supply power or reset to EZL-70 with ISP jumper (JP1) is set. If EZL-70 operates as ISP Mode, the yellow LED blinks rapidly.

#### 4.2.3. Comparison of Operation Modes

The following table is the comparison of the above described operation modes.

| Mode   | How to Initiate                             | Description                                       | Serial Port     |
|--------|---------------------------------------------|---------------------------------------------------|-----------------|
| Normal | Supply power or reset with ISP(JP1) is open | Normal data communication mode T2S, ATC, COD, U2S | User setting    |
| ISP    | Supply power or reset with ISP(JP1) is set  | Download firmware through the Ethernet            | 19,200bps,N,8,1 |

#### 4.3. Normal Communication Mode

EZL-70 operates normally in the Normal Communication Mode.

Normal communication mode can be classified into four modes - T2S, ATC, COD, and U2S - each of which is described in the following table.

| Communication<br>Mode | Protocol | Connection                   | Need for User<br>Equipment<br>Software<br>Modification | Configuration of<br>Environmental<br>Variables through<br>Serial Port | Topology |
|-----------------------|----------|------------------------------|--------------------------------------------------------|-----------------------------------------------------------------------|----------|
| T2S                   | TCP      | Passive<br>Connection        | Not needed                                             | Impossible                                                            | 1:1      |
| ATC                   | TCP      | Active/Passive<br>Connection | Needed                                                 | Possible                                                              | 1:1      |
| COD                   | TCP      | Active<br>Connection         | Not needed                                             | Impossible                                                            | 1:1      |
| U2S                   | UDP      | No Connection                | Not needed                                             | Impossible                                                            | N:M      |

TCP protocol requires connection process. The connection is always established as 1:1 connection. At this time, the host waiting for connection (passive connection) is called a server and the one attempting to connect (active connection) is called a client.

On the other hand, UDP communicates by block unit without connection process. As UDP does not require connection, numbers of hosts can communicate at the same time.

For more information on communication modes, refer to the next chapter.

#### 4.4. ISP Mode

In ISP mode, you can download the latest firmware (EZL-70 operation software) provided by our company.

The following section describes how to download firmware in ISP mode.

- Supply power or reset to EZL-70 with ISP jumper set. If EZL-70 operates as ISP Mode, the yellow LED blinks rapidly.
- Run hotflash that is supplied by Sollae Systems.

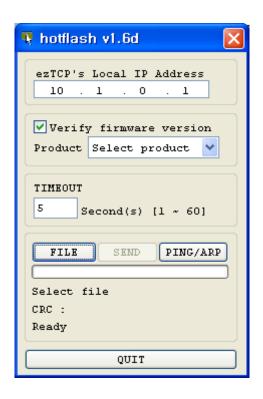

Select a firmware [FILE] and [Product], and input the IP address of EZL-70.
 After uncheck [Verify firmware version] option, press [SEND] button. Then the firmware will be transferred by Ethernet.

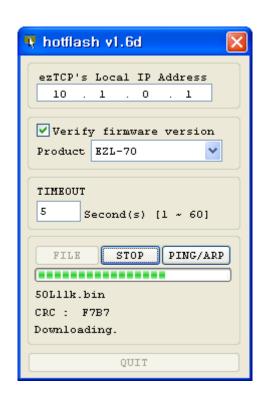

 After completion, a message that informs the firmware was downloaded successfully. And EZL-70 reboots automatically and run in Normal Mode. In Normal Mode, the yellow LED is blinked every 1 second.

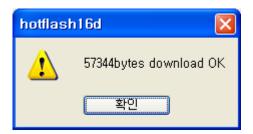

• After completion download, reset after ISP jumper open.

# 5. Normal Communication Mode

## 5.1. T2S - TCP Server

When a host connects to predefined local port, the EZL-70 accepts a TCP connection. When the EZL-70 accepts TCP connection, then the TCP connection is established. After connection is established, TCP/IP processing is performed on the data coming to the serial port, which is then transmitted to the remote host. And the TCP/IP data coming from the remote host is TCP/IP-processed and transmitted to the serial port to establish data communication. (Data coming to the serial port before TCP connection is established will be ignored.)

To limit the peer host, user should set [Allowed IP Address]. The only pre-defined host can be accessible. If [Allowed IP Address] is 0.0.0.0, any host can connect to EZL-70.

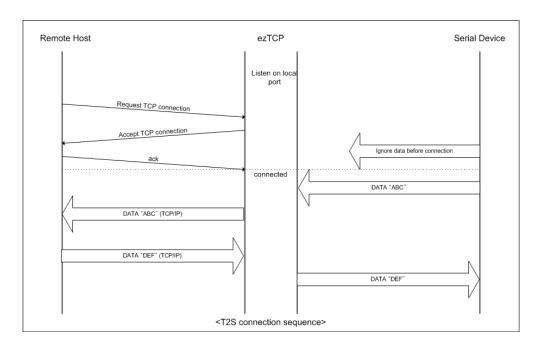

## Set the following for T2S mode:

|                       | Item             | Description                               |  |
|-----------------------|------------------|-------------------------------------------|--|
|                       | Local IP Address | IP address of EZL-70                      |  |
|                       | Subnet Mask      | Subnet Mask                               |  |
|                       | Gateway IP       | IP address of Gateway                     |  |
| IP Address Relate     | Address          | ir address of Gateway                     |  |
| Items                 | Local Port       | Port number for waiting to be             |  |
|                       | Zocar r ore      | connected                                 |  |
|                       | Allowed IP       | Allowed host to connect                   |  |
|                       | Address          | (if set to 0.0.0.0, any host can connect) |  |
|                       | Baud Rate        | Serial port speed (bps)                   |  |
|                       | Data Bits        | Data Bits                                 |  |
| Serial Port           | Parity           | Parity                                    |  |
|                       | Stop Bit         | Stop Bit                                  |  |
|                       | Flow Control     | Flow control                              |  |
| Communication<br>Mode | ezTCP Mode       | Communication Mode (T2S(0))               |  |
| Disconnection         | Timeout          | Limit time to keep connection             |  |
| Configuration         | ezConfig         | Enable ezConfig function.                 |  |
| Method                | Password         | ezConfig password.                        |  |
| Dynamia ID            | DHCP             | Select to receive IP address as DHCP.     |  |
| Dynamic IP            | PPPoE            | Select to receive IP address as PPPoE.    |  |

#### 5.2. ATC

In ATC mode, the user can control the EZL-70 in a similar way to controlling the modem using AT command. In ATC mode, only a TCP connection is possible and both the server and the client can be configured.

In ATC mode, the AT command allows the user to set environment variables including the IP address and control TCP connection and disconnection.

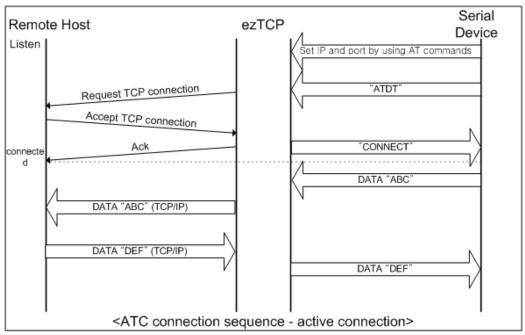

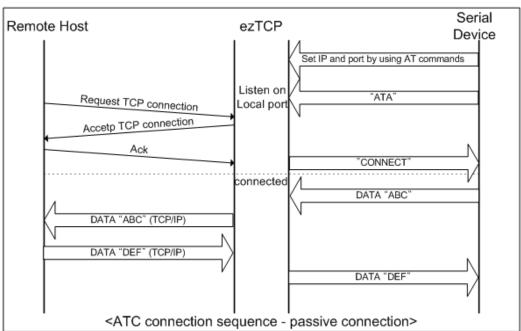

Set the following for ATC mode.

|                            | Item             | Description                                            |
|----------------------------|------------------|--------------------------------------------------------|
| IP Address<br>Relate Items | Local IP Address | IP address of EZL-70                                   |
|                            | Subnet Mask      | Subnet Mask                                            |
|                            | Gateway IP       | IP address of Gateway                                  |
|                            | Address          |                                                        |
|                            | Local Port       | Port number for waiting to be connected in Server mode |
|                            | Peer IP Address  | Peer IP address to connect                             |
|                            | Peer Port        | Peer port number to connect                            |
| Serial Port                | Baud Rate        | Serial port speed (bps)                                |
|                            | Data Bits        | Data Bits                                              |
|                            | Parity           | Parity                                                 |
|                            | Stop Bit         | Stop Bit                                               |
|                            | Flow Control     | Flow control                                           |
| Communication<br>Mode      | ezTCP Mode       | Communication mode(ATC(1))                             |
| Disconnection              | Timeout          | Limit time to keep connection                          |
| Configuration<br>Method    | MAC Address      | Enable ezConfig function.                              |
|                            | Search           |                                                        |
|                            | Password         | ezConfig password.                                     |
| Dynamic IP                 | DHCP             | Select to receive IP address as DHCP.                  |
|                            | PPPoE            | Select to receive IP address as PPPoE.                 |

See "6. ATC Mode" for more information.

## 5.3. COD – TCP Client

In COD mode, the EZL-70 functions as a client.

When data of the pre-specified size [Event Byte] comes to the serial port, the EZL-70 attempts a TCP connection to the TCP port [Peer Port] of the preset host IP [Peer IP Address]. If the remote host accepts the TCP connection, TCP connection will be established. Data coming to the serial port after connection establishment is TCP/IP-processed and transmitted to the remote host. And, data coming from the remote host is TCP/IP-processed and transmitted to the serial port for data communication.

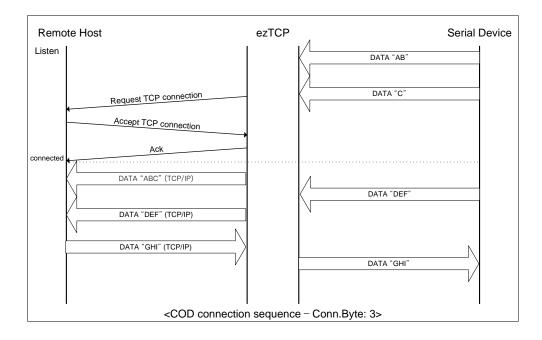

Set the following for COD mode.

|                            | Item               | Description                            |
|----------------------------|--------------------|----------------------------------------|
|                            | Local IP Address   | IP address of EZL-70                   |
|                            | Subnet Mask        | Subnet Mask                            |
| IP Address<br>Related Item | Gateway IP Address | IP address of Gateway                  |
|                            | Peer IP Address    | Peer IP address to connect             |
|                            | Peer Port          | Peer port number to connect            |
| Serial Port                | Baud Rate          | Serial port speed (bps)                |
|                            | Data Bits          | Data Bits                              |
|                            | Parity             | Parity                                 |
|                            | Stop Bit           | Stop Bit                               |
|                            | Flow Control       | Flow control                           |
| Communication Mode         | ezTCP Mode         | Communication mode(COD(2))             |
| Connection/                | Event Byte         | Bytes for starting to connect          |
| Disconnection              | Timeout            | Limit time to keep connection          |
| Configuration              | ezConfig           | Enable ezConfig function.              |
| Method                     | Password           | ezConfig password                      |
| Dynamic                    | DHCP               | Select to receive IP address as DHCP.  |
| IP Address                 | PPPoE              | Select to receive IP address as PPPoE. |

## 5.4. U2S – UDP

U2S mode allows for UDP communication.

In UDP mode, data are transmitted in blocks, which require dividing data coming to the serial port into blocks before transmitting data. A procedure for dividing data into blocks is as follows:

If data of pre-specified bytes [Block Size] comes to the serial port of the ezTCP or if a specified period of time [Block Interval] elapses after first data reception, all data received for the same period is recognized as one block which is then transmitted to the UDP. The [Block Interval] unit is 10ms. If [Block Interval] is set to 2, the time period is between 20ms and 30ms.

Since UDP communication does not require a connection procedure, the user can establish N-to-M communication via multicast and broadcast.

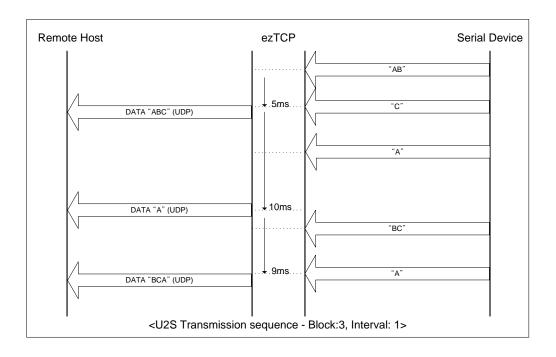

Set the following for U2S mode.

|                          | Item             | Description                             |  |  |
|--------------------------|------------------|-----------------------------------------|--|--|
|                          | Local IP Address | IP address of EZL-70                    |  |  |
|                          | Subnet Mask      | Subnet Mask                             |  |  |
| TD 11                    | Gateway IP       | IP address of Gateway                   |  |  |
| IP address               | Address          | ir address of Galeway                   |  |  |
| Related Item             | Local Port       | Port number for UDP data receiving      |  |  |
|                          | Peer IP Address  | Peer IP address to transmit             |  |  |
|                          | Peer Port        | Peer port number to transmit            |  |  |
|                          | Baud Rate        | Serial port speed (bps)                 |  |  |
|                          | Data Bits        | Data Bits                               |  |  |
| Serial Port              | Parity           | Parity                                  |  |  |
|                          | Stop Bit         | Stop Bit                                |  |  |
|                          | Flow Control     | Flow control                            |  |  |
| Communication ezTCP Mode |                  | Communication mode(U2S(3))              |  |  |
|                          | Block Size       | UDP block size to transmit (unit: byte) |  |  |
| Packets                  | D1 1 1 1 1       | Data gathering time from serial port to |  |  |
|                          | Block Interval   | transmit as UDP (unit:10ms)             |  |  |
| Configuration            | ezConfig         | Enable ezConfig function.               |  |  |
| Method Password          |                  | ezConfig password.                      |  |  |

In addition, if you set the peer IP address and peer port to 0, EZL-70 automatically use the source IP address and port information in the latest received UDP packet as the peer IP and port. This function is available on 1.2A or subsequently released firmware version.

# 6. ATC Mode

#### 6.1. Overview

EZL-70 can be controlled by AT commands in ATC mode. For example, the peer host IP address can be set by AT+PRIP command and connect to the host by ATD command.

Therefore, EZL-70 communicates several hosts alternatively.

And also, it provides passive connection function by ATA command.

#### 6.1.1. AT command format

AT Command starts with 'AT' and it ends with '<CR>'.

AT command form is as the following

| AT Command | <cr>(0x0d)</cr> |
|------------|-----------------|
|------------|-----------------|

Result code for AT command is as the following

| $  \langle CR \rangle (0x0d)   \langle LF \rangle (0x0a)   Result Code   \langle CR \rangle (0x0d)   \langle LF \rangle (0x0a)$ | <CR $>$ (0x0d) | >(0x0d) <lf><math>&lt;(0</math></lf> | x0a) Result Code | <cr>(0x0d)</cr> | <lf>(0x0a)</lf> |
|----------------------------------------------------------------------------------------------------|----------------|--------------------------------------|------------------|-----------------|-----------------|
|----------------------------------------------------------------------------------------------------|----------------|--------------------------------------|------------------|-----------------|-----------------|

Result Code – default settings is the 'ATV1'.

| ATV1           | ATV0           | Description                            |
|----------------|----------------|----------------------------------------|
| OK             | 0              | Command OK                             |
| CONNECT        | 1              | TCP Connected                          |
| NO CARRIER     | 3              | TCP Disconnected                       |
| ERROR          | 4              | Command Error                          |
| NO ANSWER      | 8              | No response from the remote host(PING) |
|                |                | Query currently setting values         |
| Setting values | Setting values | (Example: 192.168.1.200                |
|                |                | For AT+PRIP? Commands)                 |

## 6.2. Basic AT Command Set (Example: ATA, ATD etc.)

| Command | Description        | Comments                                                                     |  |
|---------|--------------------|------------------------------------------------------------------------------|--|
| A       | Passive connection | Wait for connection request from the remote host  (The remote host → EZL-70) |  |
| D       | Active connection  | EZL-70 connects to the remote host (EZL-70 $\rightarrow$ The remote host)    |  |

| Е | Echo / No Echo       | Decide whether to echo commands to serial port (E0 – No Echo, E1 – Echo) |  |
|---|----------------------|--------------------------------------------------------------------------|--|
| Н | Off hook             | TCP Connection Close                                                     |  |
|   |                      | Returns the information of EZL-70                                        |  |
| I | Information          | ATI3: Firmware version                                                   |  |
|   |                      | ATI7: MAC address                                                        |  |
| О | Return Online        | Go back On-line state from Command state                                 |  |
|   |                      | Decide whether to return result codes                                    |  |
| Q | Quiet Mode           | (Q0: Displays result codes                                               |  |
|   |                      | Q1: Disable response to serial port)                                     |  |
|   |                      | S2: Escape Code(default: 43)                                             |  |
|   | S Register           | S3: Carriage Return Code(default: 13)                                    |  |
| S |                      | S4: Line Feed Code(default: 10)                                          |  |
| S |                      | S5: Backspace Code(default: 8)                                           |  |
|   |                      | S9: PING Test timeout(default: 6)                                        |  |
|   |                      | S12: Escape Code Guard Time(default: 50)                                 |  |
| V | TD C 1: 1            | Result codes form                                                        |  |
| v | Type of result codes | (Numeric form – V0,Letter form – V1)                                     |  |
| Z | Reset                | Reset                                                                    |  |

# 6.3. Extended AT Command Set (Example: AT+PLIP etc.)

| Command | Description                                 | Comments                      |
|---------|---------------------------------------------|-------------------------------|
| +PLIP   | Local IP address                            |                               |
| +PSM    | Subnet Mask                                 |                               |
| +PGIP   | Gateway IP address                          | default router                |
| +PLP    | (TCP)Listening Port                         |                               |
| +PTO    | Time Out                                    |                               |
| +PRIP   | Remote host IP address                      |                               |
| +PRP    | Remote host (TCP)port                       |                               |
| +PWP    | Write Parameters to EEPROM                  | Save currently setting values |
| +PPNG   | PING                                        | PING Test                     |
| +PRC    | Enable ezConfig function                    | ON: 1, OFF: 0                 |
| +PARP   | Obtain an IP from the first received packet | ON: 1, OFF: 0                 |

| +PDC | Obtain an IP automatically (DHCP) | ON: 1, OFF: 0 |
|------|-----------------------------------|---------------|
| +PSE | Set sending +++ Data              | ON: 1, OFF: 0 |

When values for this category is changed, it must be saved with AT+PWP command.

## 6.4. On-line State and Command State

The ezTCP can operate in either Command State or On-line State.

#### Command State

The ezTCP is Command State right after power on. Incoming serial data is treated as AT command

#### On-line State

When TCP connection is established, it automatically changes to On-line State. Incoming serial data is sent to the remote host.

In On-line State, user cannot send AT commands. In order to use AT commands during TCP connection, user must change to Command State.

#### For more details about state change, refer 6.4.1~2.

| Command State | When TCP connection is not established, AT commands may be     |
|---------------|----------------------------------------------------------------|
| Command State | used.                                                          |
| On-line State | During TCP connection, all of the data are converted to TCP/IP |
| On-line State | format.                                                        |

### 6.4.1. Changing to Command State from On-line State

In order to change to Command State from On-line State, Escape Code (default: '+') must be sent 3 times according to the below sequence.

Users can decide to send +++ data or not with AT+PSE command.

| From last sent data to first '+' input | More than 500ms |  |
|----------------------------------------|-----------------|--|
| '+' input interval                     | 0~500ms         |  |
| Delay time after last '+' input        | More than 500ms |  |

|                                             | Commands                               |   | Description                                    |
|---------------------------------------------|----------------------------------------|---|------------------------------------------------|
| Data Communication (During TCP connection ) |                                        |   |                                                |
|                                             | [guard time]+++[guard time]            | • | Change to Command State from On-<br>line State |
|                                             |                                        |   | The State                                      |
| ◀                                           | <cr><lf>OK<cr><lf></lf></cr></lf></cr> |   | Conversion to Command State                    |

|  | complete |
|--|----------|
|  | complete |

## 6.4.2. Changing to On-line State from Command State

When the device is changed to Command State from On-line State during TCP connection, ATO command is used to go back On-line State.

|                                         | Commands                                    |      | Description                      |
|-----------------------------------------|---------------------------------------------|------|----------------------------------|
| Da                                      | ata Communication (During TCP connecti      | on ) |                                  |
|                                         | forward times                               | 1    | Change to Command State from On- |
|                                         | [guard time]+++[guard time]                 |      | line State                       |
| •                                       | <cr><lf>OK<cr><lf></lf></cr></lf></cr>      |      | Command State                    |
| Command State(wait for user AT command) |                                             |      |                                  |
|                                         | ATO <cr></cr>                               | •    | Go back On-line State            |
| •                                       | <cr><lf>CONNECT<cr><lf></lf></cr></lf></cr> |      | On-line State                    |

# 6.5. Configure with Basic AT Commands

|   | Commands                                          |      | Description                           |
|---|---------------------------------------------------|------|---------------------------------------|
|   | ATS2? <cr></cr>                                   | •    | Escape Code?                          |
| • | <cr><lf>43<cr><lf></lf></cr></lf></cr>            |      | +'(=43 = 0x2b)                        |
| • | <cr><lf>OK<cr><lf></lf></cr></lf></cr>            |      | Command process OK                    |
|   | ATS2=61 <cr></cr>                                 | •    | Change the Escape Code to '='(= 61)   |
| • | <cr><lf>OK<cr><lf></lf></cr></lf></cr>            |      | Command process OK                    |
|   | ATG12 40 (CD)                                     | _    | Change the Escape Code Guard Time     |
|   | ATS12=40 <cr></cr>                                |      | to 40(400ms)                          |
| • | <cr><lf>OK<cr><lf></lf></cr></lf></cr>            |      | Command process OK                    |
|   | ATI3 <cr></cr>                                    | •    | Return firmware version               |
| • | <cr><lf>Sollae Systems Co.,Ltd. ezT</lf></cr>     | CP/L | AN Atmega Rev.1.1K <cr><lf></lf></cr> |
| • | <cr><lf>OK<cr><lf></lf></cr></lf></cr>            |      | Command process OK                    |
|   | ATI7 <cr></cr>                                    | •    | Return the MAC address of EZL-70      |
| • | <cr><lf>0:30:F9:0:0:1<cr><lf></lf></cr></lf></cr> |      | Return the MAC address of EZL-70      |

| •  | <cr><lf>OK<cr><lf></lf></cr></lf></cr> |   | Command process OK           |
|----|----------------------------------------|---|------------------------------|
|    | ATV0 <cr></cr>                         | • | Return result code in Number |
| •  | <cr><lf>0<cr><lf></lf></cr></lf></cr>  |   | Command process OK           |
|    | ATQ1 <cr></cr>                         | • | No result code               |
| No | o result code                          |   |                              |
|    | ATZ <cr></cr>                          | • | Reset                        |
| •  | <cr><lf>OK<cr><lf></lf></cr></lf></cr> |   | Command process OK           |

# 6.6. Configure with Extended AT Commands

|   | Commands                                       |   | Description                   |
|---|------------------------------------------------|---|-------------------------------|
|   | AT+PLIP=192.168.1.200 <cr></cr>                | • | LOCAL IP address setting      |
| • | <cr><lf>OK<cr><lf></lf></cr></lf></cr>         |   | Command process OK            |
|   | AT+PSM=255.255.255.0 <cr></cr>                 | • | SUBNET MASK setting           |
| • | <cr><lf>OK<cr><lf></lf></cr></lf></cr>         |   | Command process OK            |
|   | AT+PGIP=192.168.1.254 <cr></cr>                | • | GATEWAY IP address setting    |
| • | <cr><lf>OK<cr><lf></lf></cr></lf></cr>         |   | Command process OK            |
|   | AT+PLP=1470 <cr></cr>                          | • | LOCAL PORT setting            |
| • | <cr><lf>OK<cr><lf></lf></cr></lf></cr>         |   | Command process OK            |
|   | AT+PTO=10 <cr></cr>                            | • | TIME OUT setting              |
| • | <cr><lf>OK<cr><lf></lf></cr></lf></cr>         |   | Command process OK            |
|   | AT+PWP <cr></cr>                               |   | Save setting values to EEPROM |
|   | AI+FWP <ck></ck>                               | • | (Saved even after reset)      |
| ◀ | <cr><lf>OK<cr><lf></lf></cr></lf></cr>         |   | Command process OK            |
| ◀ | <cr><lf>NO CARRIER<cr><lf></lf></cr></lf></cr> |   | System reset                  |

# 6.7. Example of TCP Connection

## 6.7.1. Example for Active Connection – TCP Client

The ezTCP operates as TCP client like COD(2) ezTCP Mode. The below is the process of connecting to TCP server (IP address: 192.168.1.201, Port number: 1470)

| Commands | Description |
|----------|-------------|
| Commands | Description |

|    | AT+PRIP=192.168.1.201 <cr></cr>             | • | Setting the remote IP address to connect  |  |  |
|----|---------------------------------------------|---|-------------------------------------------|--|--|
| •  | <cr><lf>OK<cr><lf></lf></cr></lf></cr>      |   | Command process OK                        |  |  |
|    | AT+PRP=1470 <cr></cr>                       | • | Setting the remote Port number to connect |  |  |
| •  | <cr><lf>OK<cr><lf></lf></cr></lf></cr>      |   | Command process OK                        |  |  |
|    | ATDT <cr></cr>                              | • | Connecting to the remote host             |  |  |
| At | tempt connection to the remote host         |   |                                           |  |  |
| •  | <cr><lf>CONNECT<cr><lf></lf></cr></lf></cr> |   | TCP connection success                    |  |  |
| Da | Data Communication                          |   |                                           |  |  |

## 6.7.2. Example for passive Connection – TCP Server

The ezTCP operates as TCP server like T2S(0) ezTCP Mode. The below is the example of setting as TCP server on 1470 port.

|    | Commands                                         |   | Description                 |  |  |
|----|--------------------------------------------------|---|-----------------------------|--|--|
|    | AT+PLP=1470 <cr></cr>                            | • | Set LOCAL PORT to listen    |  |  |
| •  | <cr><lf>OK<cr><lf></lf></cr></lf></cr>           |   | Command process OK          |  |  |
|    | ATA <cr></cr>                                    | • | Wait for connection request |  |  |
| W  | Wait for connection request from the remote host |   |                             |  |  |
| Th | The remote host connects to EZL-70               |   |                             |  |  |
| •  | <cr><lf>CONNECT<cr><lf></lf></cr></lf></cr>      |   | TCP Connection OK           |  |  |
| Da | Data Communication                               |   |                             |  |  |

# 6.8. Example for TCP Disconnection

## 6.8.1. Example for active disconnection

When EZL-70 attempts to close the connection,

|    | Commands                               |                                        | Description                               |
|----|----------------------------------------|----------------------------------------|-------------------------------------------|
| Da | ata Communication (During TCP connecti | Communication (During TCP connection ) |                                           |
|    | [guard time]+++[guard time]            | •                                      | Change to Command State from Online State |
| •  | <cr><lf>OK<cr><lf></lf></cr></lf></cr> |                                        | Changed to Command State                  |

|   | ATH <cr></cr>                          | • | Close TCP connection |
|---|----------------------------------------|---|----------------------|
| • | <cr><lf>OK<cr><lf></lf></cr></lf></cr> |   | Command process OK   |

# 6.8.2. Example for passive disconnection

When the remote host attempts to close the connection,

|    | Commands                                         |  | Description              |  |
|----|--------------------------------------------------|--|--------------------------|--|
| Da | Data Communication (During TCP connection )      |  |                          |  |
| Th | The remote host attempts to close the connection |  |                          |  |
| •  | <cr><lf>NO CARRIER<cr><lf></lf></cr></lf></cr>   |  | TCP connection is closed |  |

# 6.9. Example of PING Test

|   | Commands                                      |          | Description                                            |
|---|-----------------------------------------------|----------|--------------------------------------------------------|
|   | AT+PLIP=192.168.1.200 <cr></cr>               | <b>•</b> | LOCAL IP address setting                               |
| • | <cr><lf>OK<cr><lf></lf></cr></lf></cr>        |          | Command process OK                                     |
|   | AT+PSM=255.255.255.0 <cr></cr>                | •        | SUBNET MASK setting                                    |
| • | <cr><lf>OK<cr><lf></lf></cr></lf></cr>        |          | Command process OK                                     |
|   | AT+PGIP=192.168.1.254 <cr></cr>               | •        | GATEWAY IP address setting                             |
| • | <cr><lf>OK<cr><lf></lf></cr></lf></cr>        |          | Command process OK                                     |
|   | AT+PPNG=218.49.xxx.xxx <cr></cr>              | •        | Start PING Test                                        |
| • | <cr><lf>NO ANSWER<cr><lf></lf></cr></lf></cr> |          | No response from the remote host                       |
|   | ATS9=3 <cr></cr>                              | •        | Change timeout of PING Test 6s (default setting) -> 3s |
| • | <cr><lf>OK<cr><lf></lf></cr></lf></cr>        |          | Command process OK                                     |
|   | AT+PPNG=218.49.xxx.xxx <cr></cr>              | •        | Start PING Test                                        |
| • | <cr><lf>OK<cr><lf></lf></cr></lf></cr>        |          | Receive the response from the remote host              |

# 7. Technical Support, Warranty, and Precautions

## 7.1. Technical Support

If there are any questions regarding the product, please use FAQ or Q/A board in Sollae Systems' homepage. Also, feel free to contact us by email

Customer support homepage address: <a href="http://www.eztcp.com/en/support/">http://www.eztcp.com/en/support/</a>

Email address: support@sollae.co.kr

## 7.2. Warranty

#### 7.2.1. Refund

If user demands refund within 2 weeks of purchase, the product will be refunded

#### 7.2.2. Free A/S

If product malfunctions within 2 year of purchase, repair and product exchange will be done without charge.

### 7.2.3. Charged A/S

Products after 2 year of purchase or product malfunctions due to user's miss care will be repaired and exchanged with charge.

#### 7.3. Precautions

- If the product is modified, it is no longer guaranteed.
- Specifications of the product may be changed without prior notice.
- If the product is used for functions that are not covered by the product, the product is no longer guaranteed as well.
- All kind of Reverse Engineering is prohibited.
- It prohibits the use of firmware and provided applications for other purpose.
- Do not use the product in extreme temperature or vibration conditions.
- Do not use the product in highly humid and oily environment.
- Do not use the product in combustible or corrosive gas environment.
- The product functions are not guaranteed in environments with too much noise.
- Do not use this product for special cases requiring high quality and reliability such as space raveling, airplane, medicine, nuclear power, transportation, and other safety devices.
- If accidents or loss may occur using this product, Sollae Systems will not be liable for any compensation.

# 8. Ordering Information

| Product      | Description    | Etc. |
|--------------|----------------|------|
| EZL-70-BO    | RoHS Compliant |      |
| EZL-70(A)-BO | RoHS Compliant |      |

# 9. Revision History

| Date        | Version | Comments                                                     | Author  |
|-------------|---------|--------------------------------------------------------------|---------|
| Apr.20.2006 | 1.1     | O Initial Release                                            |         |
| May.29.2008 | 1.2     | O Add AT command(+ppng)                                      |         |
|             |         | <ul> <li>Modify T2S, ATC, COD and U2S description</li> </ul> |         |
|             |         | Correct Some expressions and Screenshots                     |         |
| Oct.27.2008 | 1.3     | O Add features description(Slow TX, Reset, Close             |         |
|             |         | TCP)                                                         |         |
|             |         | Add ezConfig button description                              |         |
|             |         | Modify Ordering Information                                  |         |
|             |         | O Add description of ATC active/passive                      |         |
|             |         | connection                                                   |         |
|             |         | Modify description of the firmware download                  |         |
|             |         | Correct Some Expressions and Screenshots                     |         |
| Nov.11.2008 | 1.4     | $\bigcirc$ Slow TX $\rightarrow$ TX Delay                    |         |
|             |         | ○ Add "Create ezVSP's port" button description               |         |
|             |         | Correct Screenshots of ezConfig                              |         |
| Feb.18.2009 | 1.5     | Add description about U2S echo                               |         |
|             |         | Correct some expressions                                     |         |
| Feb.25.2009 | 1.6     | Add DC Electric Characteristics                              |         |
| Mar.31.2009 | 1.7     | O Modify the table of 1.8.1 RJ45, Power LED                  |         |
|             |         | Correct some expressions                                     |         |
|             |         | Modify home page link of 8.1 Technical Support               |         |
|             |         | Correct descriptions of ATC mode                             |         |
| Sep.24.2009 | 1.8     | O Modified related figure with ezConfig (4.4f)               |         |
|             |         | ○ Add descriptions of 3 functions including Send             |         |
|             |         | MAC Address                                                  |         |
|             |         | Remove the description about button of ezConfig              |         |
|             |         | Add the description of AT+PSE command                        |         |
|             |         | Correct some expressions                                     |         |
|             |         | Added Mark and Space parity                                  |         |
| Jan.15.2010 | 1.9     | ○ The option of 2 stop bits has been added                   | Roy LEE |
| Mar.26.2010 | 2.0     | Some wrong expressions have been corrected                   | Roy LEE |

| Apr.14.2010 | 2.1 | O Description of timeout option has been added | Roy LEE   |
|-------------|-----|------------------------------------------------|-----------|
| Oct.01.2010 | 2.2 | ○ Contents about EZL-70(A) have been added     | Roy LEE   |
| Mar.14.2013 | 2.3 | O Description of RS485 Ground has been added   | Lisa Shin |
| Dec.26.2013 | 2.4 | Correct some expressions                       | Lisa Shin |
| 2018.04.17  | 2.5 | Modify the description of serial               | Peter Lee |